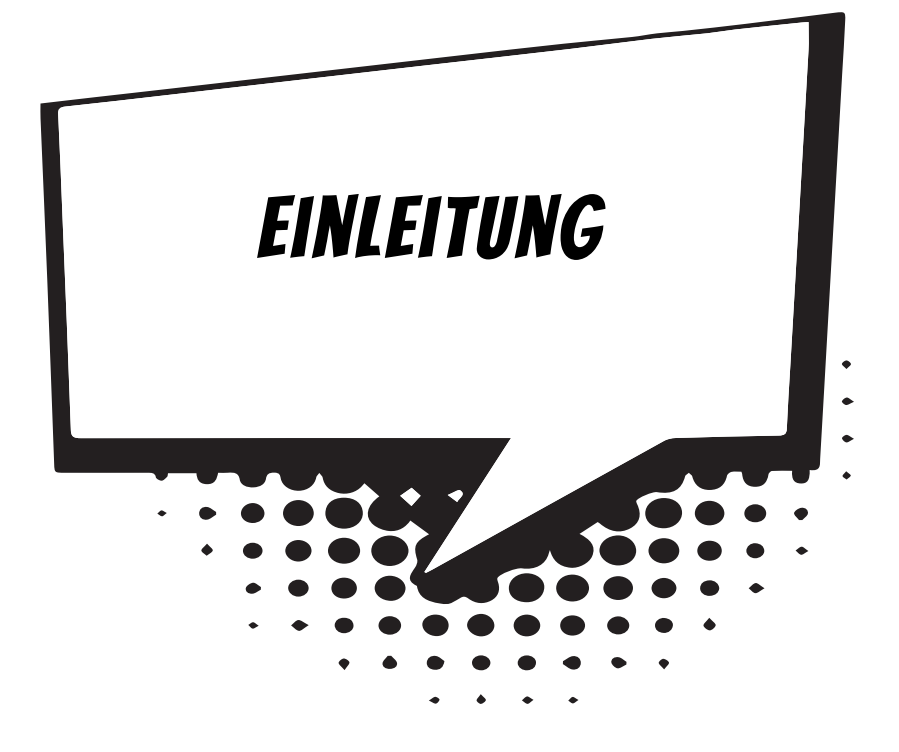

Computer und Smartphones sind schon wahre Wunder-Maschinen. Doch das sind sie nur dadurch, dass es schlaue Programmierer gibt, die die passenden Anwendungen und Spiele erstellen. Wenn du eines Tages zur Gilde der Programmierer zählen willst, dann hast du hier die Möglichkeit, bei null anzufangen – ohne irgendwelche Programmierkenntnisse.

Aber warum selbst Programme erstellen, wo es doch zahlreiche Spiele und Apps schon gibt? Wenn du ehrlich bist, wirst auch du zugeben müssen: Nicht immer gefällt einem das Angebot, das es gibt, man hätte schon gern das eine oder andere anders gehabt. Oder gemacht. Und das kann man nur, wenn man programmieren kann.

Programmiersprachen gibt es reichlich. Und da ist es für einen Einsteiger nicht leicht, sich eine auszusuchen. Hier lernst du, in C# zu programmieren; das ist eine sehr mächtige und leistungsfähige Sprache, nicht kinderleicht zu erlernen, aber die Mühe lohnt sich auf jeden Fall.

## Was heisst eigentlich Programmieren?

Wenn du aufschreibst, was ein Computer tun soll, nennt man das **Programmieren**. Das Tolle daran ist, dass du selbst bestimmen kannst, was getan werden soll. Lässt du dein Programm laufen, macht der Computer die Sachen, die du ausgeheckt hast. Natürlich wird er dann nicht dein Zimmer aufräumen und dir auch keine Tasse Kakao ans Bett bringen. Aber kannst du erst mal programmieren, kannst du den Computer sozusagen nach deiner Pfeife tanzen lassen.

Allerdings passiert es gerade beim Programmieren, dass der Computer nicht so will, wie du es gerne hättest. Meistens sind das Fehler im Programm. Das Problem kann aber auch irgendwo anders im Computer oder im Betriebssystem liegen. Das Dumme bei Fehlern ist, dass sie sich gern so gut verstecken, dass die Suche danach schon manchen Programmierer zur Verzweiflung gebracht hat.

Vielleicht hast du nun trotzdem Lust bekommen, das Programmieren zu erlernen. Dann brauchst du ja nur noch eine passende **Entwicklungsumgebung**, und schon kann's losgehen.

## Was ist eine Entwicklungsumgebung?

Um ein Programm zu erstellen, musst du erst mal etwas eintippen. Das ist wie bei einem Brief oder einer Geschichte, die man schreibt. Das Textprogramm dafür kann sehr einfach sein, weil es ja nicht auf eine besondere Schrift oder Darstellung ankommt wie bei einem Brief oder einem Referat. So etwas wird **Editor** genannt.

Ist das Programm eingetippt, kann es der Computer nicht einfach so lesen und ausführen. Jetzt muss es so übersetzt werden, dass der PC versteht, was du von ihm willst. Weil er aber eine ganz andere Sprache spricht als du, muss ein Dolmetscher her.

Du programmierst in einer Sprache, die du verstehst, und der Dolmetscher übersetzt es so, dass es dem Computer verständlich wird. So etwas heißt dann **Compiler**. Schließlich müssen Programme getestet, überarbeitet, verbessert, wieder getestet und weiterentwickelt werden. Dazu gibt es noch einige zusätzliche Hilfen. Daraus wird dann ein ganzes System, die Entwicklungsumgebung.

# Warum gerade C#?

Leider kannst du nicht so programmieren, wie dir der Mund gewachsen ist. Eine Programmiersprache muss so aufgebaut sein, dass möglichst viele Menschen in möglichst vielen Ländern einheitlich damit umgehen können.

Weil in der ganzen Welt Leute zu finden sind, die wenigstens ein paar Brocken Englisch können, besteht auch fast jede Programmiersprache aus englischen Wörtern. Es gab auch immer mal Versuche, z.B. in Deutsch zu programmieren, aber meistens klingen die Wörter dort so künstlich, dass man lieber wieder aufs Englische zurückgreift.

Eigentlich ist es egal, welche Programmiersprache du benutzt. Am besten eine, die möglichst leicht zu erlernen ist. Aber sie soll auch leistungsfähig sein. In diesem Buch hast du es mit der Programmiersprache C# zu tun. Sie ist weit verbreitet, ist nicht einfach, aber auch für Anfänger geeignet, die zum ersten Mal programmieren lernen wollen. (Willst du mal in andere Sprachen hineinschnuppern, dann empfehle ich dir z.B. eines der »... für Kids«-Bücher über C++, Java, JavaScript oder Python.)

Der Weg zum guten Programmierer kann ganz schön steinig sein. Nicht selten kommt es vor, dass man die Lust verliert, weil einfach nichts klappen will. Das Programm tut etwas ganz anderes, man kann den Fehler nicht finden und man fragt sich: Wozu soll ich eigentlich programmieren lernen, wo es doch schon genug Programme gibt? Und dann noch ausgerechnet in C#.

Immer wieder werden gute Programmierer dringend gesucht, und dieser Bedarf wird weiter steigen. Wirklich gute Programmierer werden auch wirklich gut bezahlt. Es ist also nicht nur einen Versuch wert, es kann sich durchaus lohnen, das Programmieren in C# zu erlernen.

## Visual Studio, die Entwicklungsumgebung zum Buch

Um den Kauf einer Entwicklungsumgebung für C# musst du dich nicht weiter kümmern, denn die bekommst du kostenlos aus dem Internet. Mit einer kostenlosen Version der Software **Visual Studio** von Microsoft hast du eine weitverbreitete Entwicklungsumgebung und kannst damit unter allen Versionen von Windows programmieren.

Das komplette Paket findest du auf dieser Seite:

*https://visualstudio.microsoft.com/de/*

## Und was bietet dieses Buch?

Über eine ganze Reihe von Kapiteln verteilt lernst du

- $\diamond$  die Grundlagen von C# kennen
- $\diamond$  mit Visual Studio unter Windows umzugehen
- $\Diamond$  einiges über die objektorientierte Programmierung (OOP)
- $\diamond$  mit Komponenten zu arbeiten (das sind Bausteine, mit denen du dir viel Programmierarbeit sparen kannst)
- $\diamond$  die grafischen Möglichkeiten von C# kennen
- $\Diamond$  eine Reihe von Spielen selbst zu programmieren

Im **Anhang** gibt es dann noch einiges an Informationen und Hilfen, u.a. über Installationen und den Umgang mit Fehlern.

## Wie arbeitest du mit diesem Buch?

Grundsätzlich besteht dieses Buch aus einer Menge Text mit vielen Abbildungen dazwischen. Natürlich habe ich mich bemüht, alles so zuzubereiten, dass daraus lauter gut verdauliche Happen werden. Damit das Ganze noch genießbarer wird, gibt es zusätzlich noch einige Symbole, die ich dir hier gern erklären möchte:

#### Arbeitsschritte

> Wenn du dieses Zeichen siehst, heißt das: Es gibt etwas zu tun. Damit kommen wir beim Programmieren Schritt für Schritt einem neuen Ziel immer näher.

Grundsätzlich lernt man besser, wenn man einen Programmtext selbst eintippt oder ändert. Aber nicht immer hat man große Lust dazu. Deshalb gibt es alle Projekte im Buch auch als Download:

#### *https://www.mitp.de/0586*

Und hinter einem Programmierschritt findest du auch den jeweiligen Namen des Projekts oder einer Datei (z.B. PROJEKT1, GRAFIK1, GAME1). Wenn du also das Projekt nicht selbst erstellen willst, kannst du stattdessen diese Datei laden (zu finden im Ordner PROJEKTE).

#### Aufgaben

Am Ende eines Kapitels gibt es meist eine Reihe von Fragen und Aufgaben. Diese Übungen sind nicht immer ganz einfach, aber sie helfen dir, noch besser zu programmieren. Lösungen zu den Aufgaben findest du in verschiedenen Formaten ebenfalls bei den Download-Dateien. Du kannst sie dir alle im Editor von Windows oder auch in deinem Textverarbeitungsprogramm anschauen. Oder du lässt sie dir ausdrucken und hast sie dann schwarz auf weiß, um sie neben deinen PC zu legen. (Auch die Programme zu den Aufgaben liegen im Ordner PROJEKTE.)

## Notfälle und Direkthilfe

Was brauchst du für dieses Buch?

Vielleicht hast du irgendetwas falsch gemacht oder etwas vergessen. Oder es wird gerade knifflig. Dann fragst du dich, was du nun tun sollst. Bei diesem Symbol findest du eine Lösungsmöglichkeit. Es kann nicht schaden, auch mal ganz hinten im Anhang B nachzuschauen, wo ein paar Hinweise zur Pannenhilfe aufgeführt sind.

#### Achtung

Hin und wieder findest du ein solch dickes Ausrufezeichen im Buch. Dann ist das eine Stelle, an der etwas besonders Wichtiges steht.

#### Spezialwissen

Wenn du ein solches »Wow« siehst, geht es um ausführlichere Informationen zu einem Thema.

# Was brauchst du für dieses Buch?

Du findest Visual Studio als komplette Entwicklungsumgebung zum Download auf dieser Homepage:

*https://www.visualstudio.com/de/downloads/*

Visual Studio ist in der **Community**-Version kostenlos, und die reicht komplett aus, um mit C# auch umfangreiche Programme zu erstellen. Nach dem Download wird alles mit dem **Setup**-Programm in ein Verzeichnis deiner Wahl installiert, z.B. c:\Programme\MICROSOFTVisual Studio.

Für deine C#-Projekte solltest du einen Extra-Ordner benutzen. Die Beispielprogramme in diesem Buch gibt es alle als Download von der Homepage des Verlages, falls du mal keine Lust zum Abtippen hast:

#### *https://www.mitp.de/0586*

Und auch die Lösungen zu den Fragen und Aufgaben sind dort untergebracht.

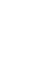

13

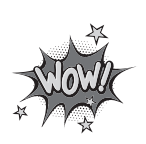

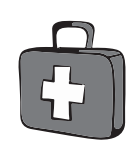

## Betriebssystem

Die meisten Computer arbeiten heute mit dem Betriebssystem Windows. Davon brauchst du eine der Versionen 7 bis 11.

#### **SPEICHERMEDIEN**

Auch wenn du deine Programme auf der Festplatte unterbringst, kann es nicht schaden, sie zusätzlich z.B. auf einem USB-Stick als Backup zu speichern.

Gegebenenfalls bitte deine Eltern oder Lehrer um Hilfe.

# Hinweise für Lehrer

Dieses Buch versteht sich auch als Lernwerk für den Informatik-Unterricht in der Schule. Dort setzt natürlich jeder Lehrer seine eigenen Schwerpunkte. Benutzen Sie an Ihrer Schule bereits ein Werk aus einem Schulbuchverlag, so lässt sich dieses Buch auch als Materialienband einsetzen – in Ergänzung zu dem vorhandenen Schulbuch. Weil dieses Buch sozusagen »von null« anfängt, ist ein direkter Einstieg in C# möglich – ohne irgendwelche anderen Programmierkenntnisse.

Ein wichtiger Schwerpunkt in diesem Buch ist die objektorientierte Programmierung (OOP). Auf die elementaren Eigenheiten (Kapselung, Vererbung und Polymorphie) wird ausführlich eingegangen.

In den Projekten werden alle wesentlichen Elemente des C#-Wortschatzes wie auch die wichtigsten Grafik-Komponenten eingesetzt. Ein besonderer Schwerpunkt liegt auf der Spieleprogrammierung.

In den Lösungen zu den Aufgaben finden Sie weitere Vorschläge zur Programmierung in C#.

## **ÜBUNGSMEDIEN**

Für den Informatik-Unterricht sollte jeder Schüler ein anderes externes Speichermedium haben, um darauf seine Programmierversuche zu sichern. So wird verhindert, dass sich auf der Festplatte des Schulcomputers mit der Zeit allerlei »Datenmüll« ansammelt. Außerdem dient der eigene Datenträger dem Datenschutz: Nur der betreffende Schüler kann seine Daten manipulieren.

## Regelmäßig sichern

Es kann nicht schaden, die Programmdateien, an denen gerade gearbeitet wird, etwa alle zehn Minuten zu speichern. Denn Computer pflegen gern gerade dann »abzustürzen«, wenn man seine Arbeit längere Zeit nicht gespeichert hat.

Das ist aber nur dann nötig, wenn man ein Programm längere Zeit nicht startet. In der Regel fragt nämlich Visual Studio bei jedem Programmstart nach, ob die Datei gespeichert werden soll.

> Diese Leseprobe haben Sie beim M. edv-buchversand.de heruntergeladen. Das Buch können Sie online in unserem Shop bestellen.

> > **Hier zum Shop**